# Web Exploitation

An Introduction

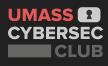

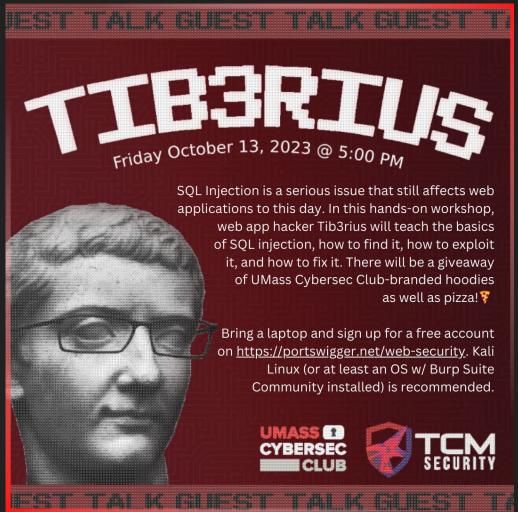

#### **Interest Form**

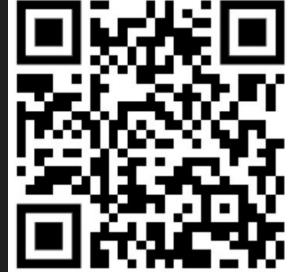

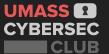

## Disclaimer!

H4ck1ng is 1lleg4l 4nd b4d

# Don't do this stuff without explicit permission. YOU WILL GET CAUGHT...

```
b'From: 104.28.234.24:31465 Data | sudo apt install ghidra\n'

b'From: 128.119.202.93:20507 Data | balls\n'

b'From: 128.119.202.93:63920 Data | hi\n'

b'From: 104.28.202.24:64838 Data | drugs\n'

b'From: 104.28.202.24:64838 Data | alcohol\n'
```

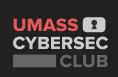

#### What is Web Exploitation

- Finding and exploiting vulnerabilities in web-based application
- Some common web vulnerabilities:
  - SQL Injection
  - Cross Site Scripting
  - Local File Inclusion
  - Command Injection
- Like the web itself, it can feel like a complicated mess
  - In both development and security, a lot of people don't know what to do. So if you're lost, don't worry, it's all part of the process.

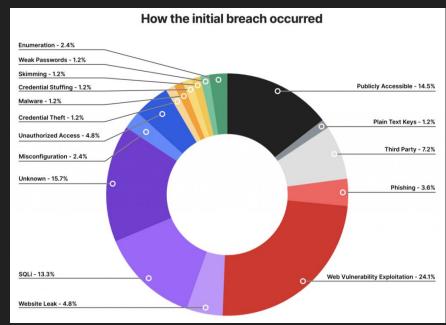

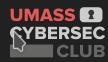

#### What is the Web?

- World Wide Web (WWW): "an interconnected system of public webpages accessible through the Internet" mdn web docs
- The web is NOT the internet, it is just an application built on top of the internet
  - If you want to learn more about this take CS 453!
- A browser is an interface to receive, display, and execute content retrieved from the web

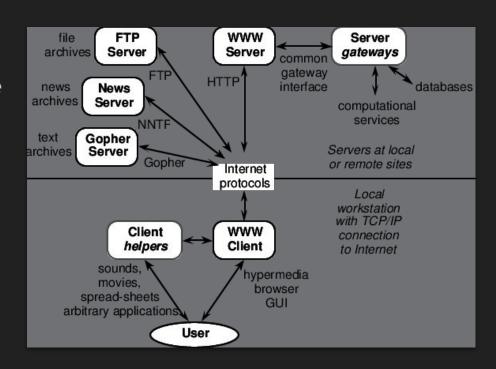

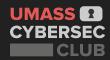

#### **Client-Server Model**

- Client: System/program that connects to a remote server to retrieve content
  - o For most users: the browser
- Server: A local or remote system that provides data to a user
  - o Can be local or remote
- You can set up a local file server of your own using:

python3 -m http.server 4444

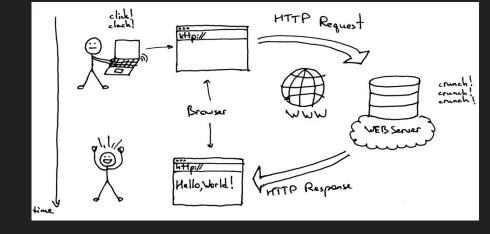

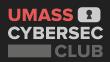

#### Hypertext Transfer Protocol (HTTP)

- HTTP: A special protocol designed for communicating between web client and servers
  - Follows the client server model we mentioned earlier
- We send an HTTP request from our client and receive a response from the server
- An HTTP request consists of:
  - **HTTP version:** HTTP 1/2
  - URL: https://google.com
  - **HTTP Method:** GET, POST, etc..
  - HTTP Request headers
  - o Optional: HTTP Body

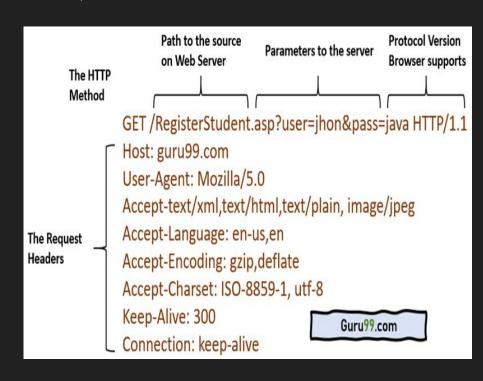

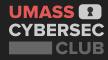

#### **Burp Suite and HTTP Proxies**

- Today we're primarily going to use three features of Burp Suite:
  - Target: Let's us see the sitemap of a website we visit: this sitemap will grow as we visit more of the website
  - Proxy: Our proxy will intercept all HTTP requests it receives where we can the see and modify the contents while they are being sent
  - Repeater: We can send any HTTP request we intercept to repeater where we have a view of our request and response to debug an endpoint

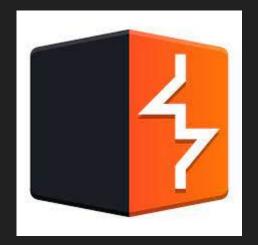

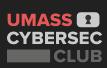

#### **Burp Suite and HTTP Proxies**

- Burp Suite is a pentesting tool to find, enumerate, and exploit vulnerable web applications
- Burpsuite has a proxy that receives all HTTP/s traffic on local port 8080 and forwards or intercepts based on settings on our settings

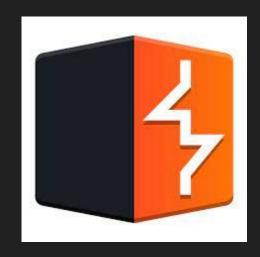

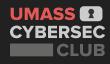

#### HTTPS - A Side Note

- You may have noticed most websites you connected to are using HTTPS
- This is a more secure version of HTTP encrypted using Transport Layer Security (TLS)
- This is use to prevent man in the middle attacks (MITM)
- You won't need to for the demo, but if you want Burp Suite to work over HTTPS you may need to follow this <u>tutorial</u>

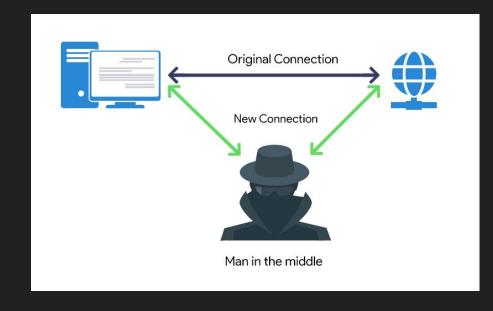

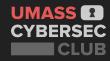

### Let's intercept a request with Burp Suite.

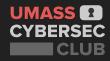

#### HTTP methods - What are we requesting?

| Common HTTP<br>Request Method | Meaning                                                                                                    |
|-------------------------------|----------------------------------------------------------------------------------------------------|
| OPTIONS                       | Requests the server to tell us the available methods on an endpoint                                        |
| GET                           | Requests the resource from a filename provided on the host, we receive the content in the body             |
| HEAD                          | Same as GET, but body is not given                                                                         |
| POST                          | Submits an entity to the specified resource, often causing a change in state or side effects on the server |

Can read more about different headers <u>here</u>

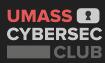

#### HTTP Status Codes - How is the Server Responding?

Typically only seen in requests, for HTTP responses we get a status code:

| Status Code | Meaning             |
|-------------|---------------------|
| 200         | OK                  |
| 301         | Moved permanently   |
| 302         | Found               |
| 400         | Bad/Invalid request |

| Status Code | Meaning               |
|-------------|-----------------------|
| 403         | Unauthorized          |
| 404         | Not found             |
| 418         | I'm a teapot          |
| 500         | Internal Server Error |

Sometimes we can find exploits because improper methods were allowed

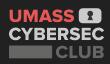

#### HTTP Headers - How are we requesting our data.

- Headers are sent by both the server and client: to tell the client and the server information about each other
- Useful Request Headers:
  - Cookie: Cookies are used for tracking and/or authenticating users
    - We can edit and resend cookies to exploit logic bugs in developer code!
  - Host: What server are we requesting a resource on
  - Content-Type: Ensures our content is sent correctly to the server, examples are JSON, form-data, etc...
- A response header to look for:
  - Server or x-powered-by: Tells us what server is running in the background, useful for researching vulnerabilities
  - Read more about security with response headers <u>here</u>

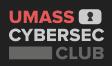

# You can now try Challenges 1 and 2. <a href="https://training.umasscybersec.org">https://training.umasscybersec.org</a>

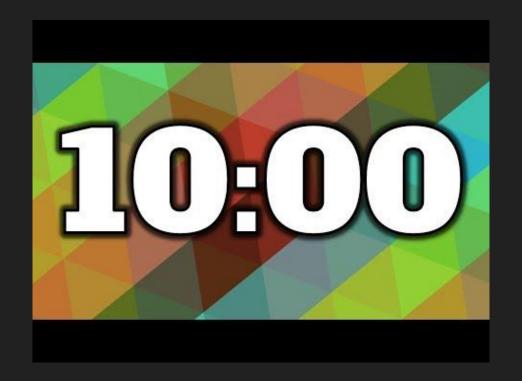

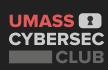

#### HTTP Body - What is the data we are sending?

- With **POST** requests we can send data to the server via our HTTP body
  - Below all our headers of a post request we can add a new line and begin adding data
  - This data can be in multiple forms, we can specify what form in our request with the
- We can also send data to the server with GET requests using URL Parameters
  - https://www.google.com/search?q=hello\_w
     orld

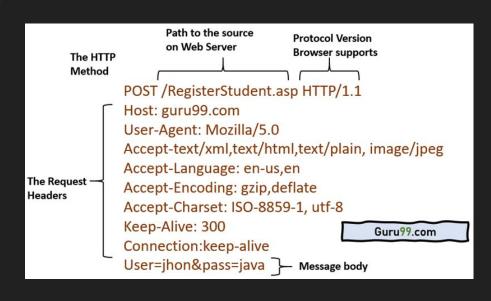

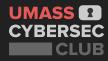

#### **Command Injection**

What's wrong with the following code? Discuss it with the people around you.

```
import os
def index(user_input):
    #Operating system executes ping -c 3 user_input
    return os.popen(f'ping -c 3 {user_input}').read()
```

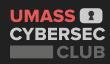

# How can we run multiple commands without a new line? Discuss with the people around you!

```
import os
def index(user_input):
    #Operating system executes ping -c 3 user_input
    return os.popen(f'ping -c 3 {user_input}').read()
```

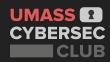

#### How can we run multiple commands without a new line?

- echo "hi"; Is
- echo "hi" | Is
- echo "hi" && ls
- We can find a cheat sheet <u>here</u>

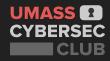

## You can now hack Challenge 3.

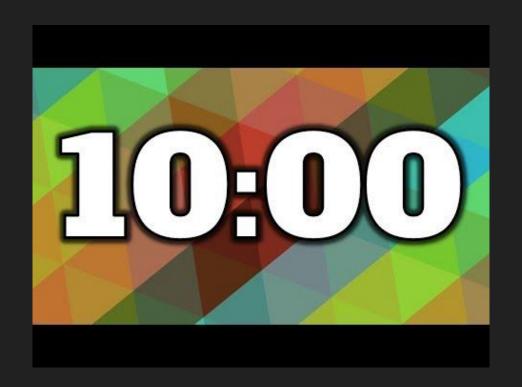

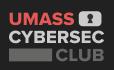

#### What now?

- We will have future talks, diving deep into web exploits
- In the meantime, you can:
  - Play PicoCTF
  - Try the PortSwigger labs
  - Play weekly CTFs with the club!

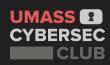